# **Mendeley Gestiona la bibliografia del teu treball**

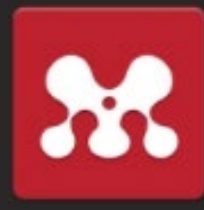

#### **2. lnstal·la**

Mendeley [Reference Manager](https://www.mendeley.com/reference-management/reference-manager) Web Importer [\(extensió del navegador\)](https://www.mendeley.com/reference-management/web-importer) [Mendeley Cite \(Word plugin\)](https://www.mendeley.com/reference-management/mendeley-cite)

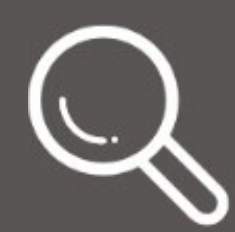

Botó Web Importer Fitxer BibTeX (.bib) o RIS (.ris) Arrossega els PDF Entrada manual

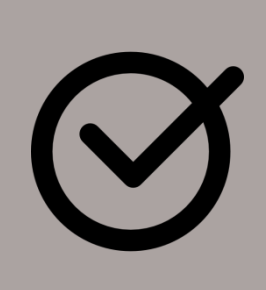

#### **4. Importa referències**

#### **7. Crea la bibliografia (Word)**

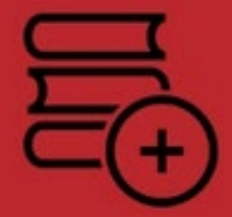

Escull un *Citation Style* (ISO, APA, IEEE...) Clica *Insert Citation* Clica *Insert Bibliography* Revisa la bibliografia generada

**5.** Completa i corregeix les dades Utilitza carpetes i tags Sincronitza

## **5. Organitza** My library

#### **6. Treballa col·laborativament**

Crea grups Comparteix documents Llegeix i anota documents PDF

Creat el 2022 a partir de la infografia de la biblioteca UDG: http://hdl.handle.net/10256/16349

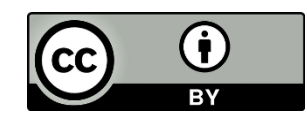

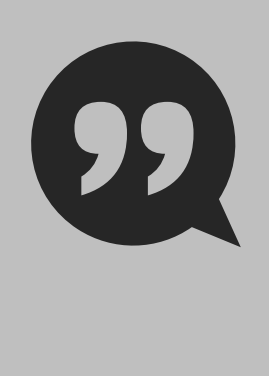

### **1. Registra't**

#### **[www.mendeley.com](https://www.mendeley.com)**

Clica el botó **[eBIB](https://bibliotecnica.upc.edu/ebib)** del navegador per obtenir avantatges UPC

 $\mathbf{L}$ 

#### **3. Cerca documents**

[DiscoveryUPC](https://discovery.upc.edu) [Bases de dades \(Scopus,](https://bibliotecnica.upc.edu/colleccions/bases-dades) WoS...) Cercadors (Google [acadèmic...\)](https://scholar.google.com/)

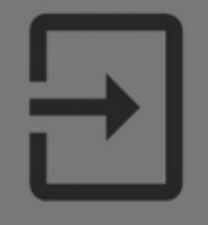

Més informació: **[bibliotecnica.upc.edu](https://bibliotecnica.upc.edu/)** 

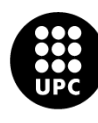

UNIVERSITAT POLITÈCNICA DE CATALUNYA **BARCELONATECH**